## TABULADORES 2

## 1. Actividad a realizar.

 Seguimos haciendo prácticas de Tabulación Personalizada . Para ello realiza el documento del punto "3"

 $\lambda$  Guarda el Ejercicio con el nombre de tabuladores 2.

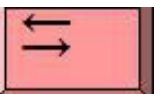

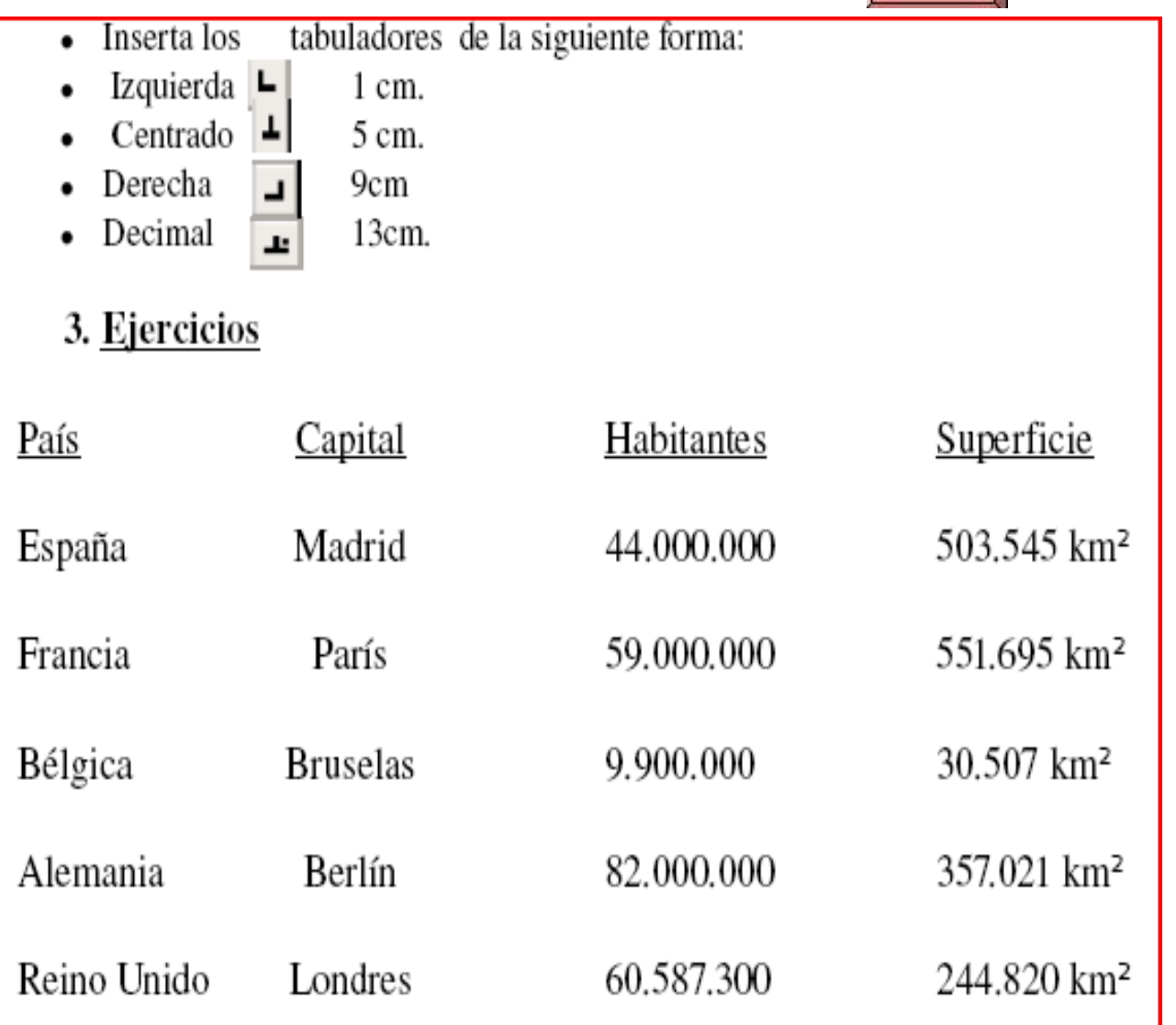

Ejercicio: Selecciona del ejercicio la parte subrayada y pincha para cambiar el color del carácter, elige el que más te guste; a continuación selecciona cada país y sus características y aplícale colores diferentes.

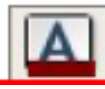